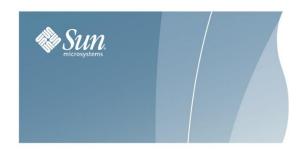

## TECH TIP FILE UPDATES NEEDED IN STKCHANGER FOR SAN-ATTACHED LIBRARIES

April 30, 2008

This Tech Tip applies where ACSLS 7.3 is installed in a Solaris container and where one or more SAN-attached libraries are to communicate with ACSLS through a fibre switch. There are two down-level utilities in STKchanger, *probeFibre.sh* and *showDevs.sh*. The down-level versions may inhibit or prevent the installation of one or more SCSI device nodes for SAN-attached libraries.

An up-to-date version of both utilities exists in the current ACSLS zone. You can copy the files from the ACSLS zone in **\$ACS\_HOME/utils** to the global zone in **/opt/STKchanger**. To do this, use the following procedure:

- 1. Verify that STKchanger is installed in the /opt directory in the global zone.
  - a. Login to the global zone as 'root'.
  - b. Run the command: 'pkginfo -r STKchanger'.

The output should display "/opt".

- 2. Login as user 'acsss' to the specific Solaris zone where ACSLS 7.3 is installed.
- 3. Go to the \$ACS\_HOME/utils directory.

4. Transfer the probeFibre.sh utility from the ACSLS zone to the global zone as follows:

ftp <ip address of the global zone> login: root passwd: cd /opt/STKchanger/bin put probeFibre.sh put showDevs.sh bye

cd cd utils

5. Login as 'root' to the global zone and make the files executable.

cd /opt/STKchanger/bin chmod 755 probeFibre.sh showDevs.sh

6. Confirm that you have transferred the 2008 file updates.

grep 2008 probeFibre.sh grep 2008 showDevs.sh

7. Observe the output from 'grep' for confirmation of the 2008 update.

If 'grep' returns nothing, please repeat steps 1-4.

Once the file transfer is complete, all of the files in /opt/STKchanger should now be up-to-date.